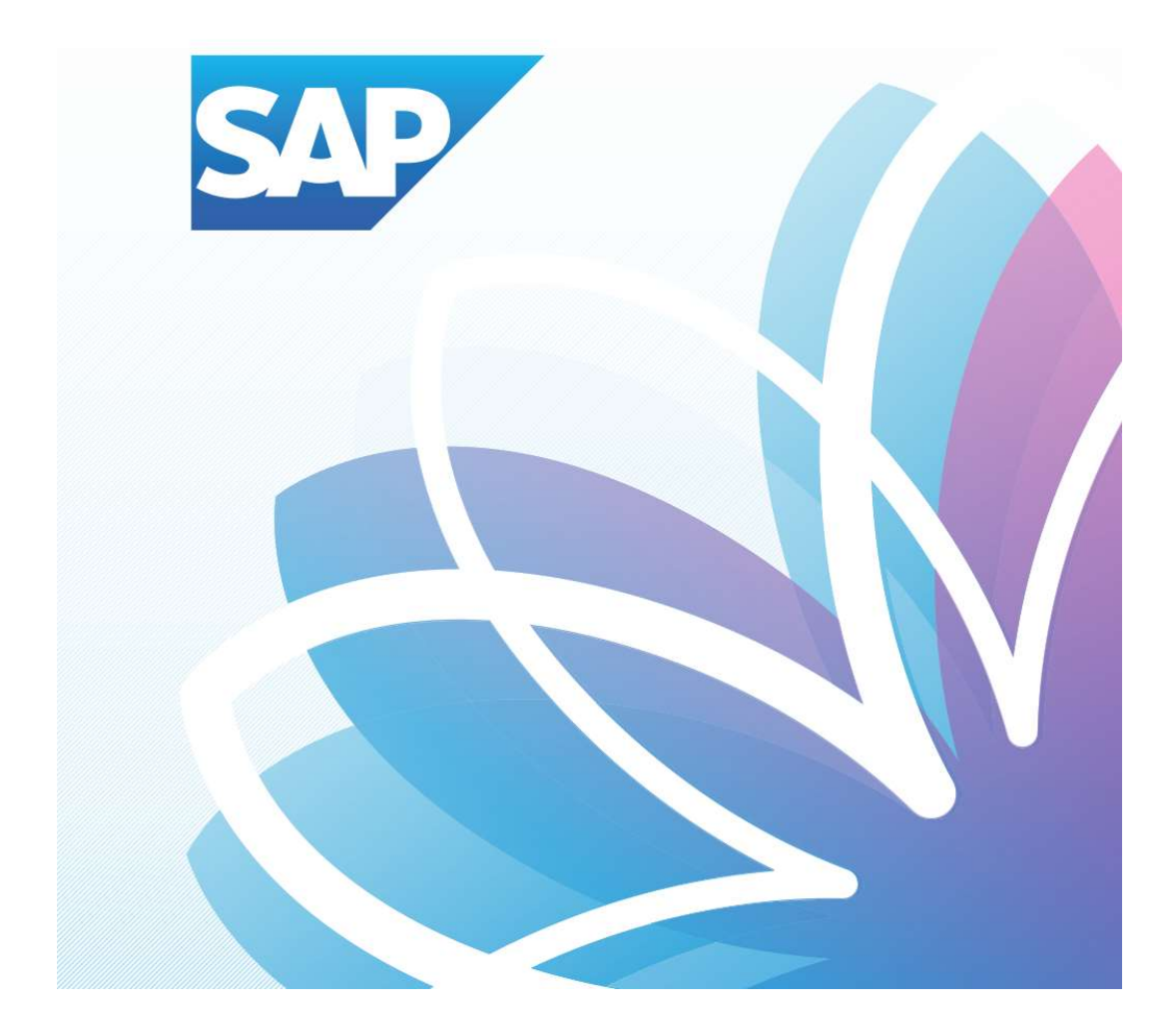

## SAP Orion Öğrenci Uygulamaları

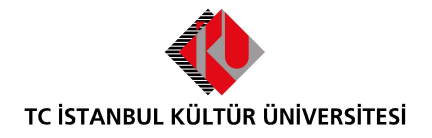

Kurumsal Bilgi Yönetimi Daire Başkanlığı | Versiyon-003 | February 22, 2022

## İÇERİK

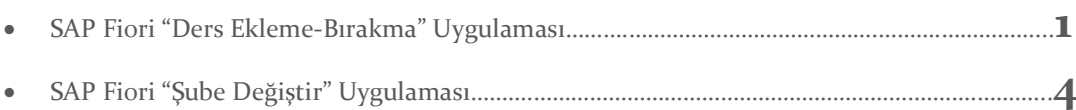

## SAP Fiori "Ders Ekleme-Bırakma" Uygulaması

- Ders seçimi uygulaması üzerinde işlem yapılacak olan Ders ekle-bırak dönemi ve o dönem için ders ekleme-bırakma işlemlerinin kalan gün bilgisi yer almaktadır.

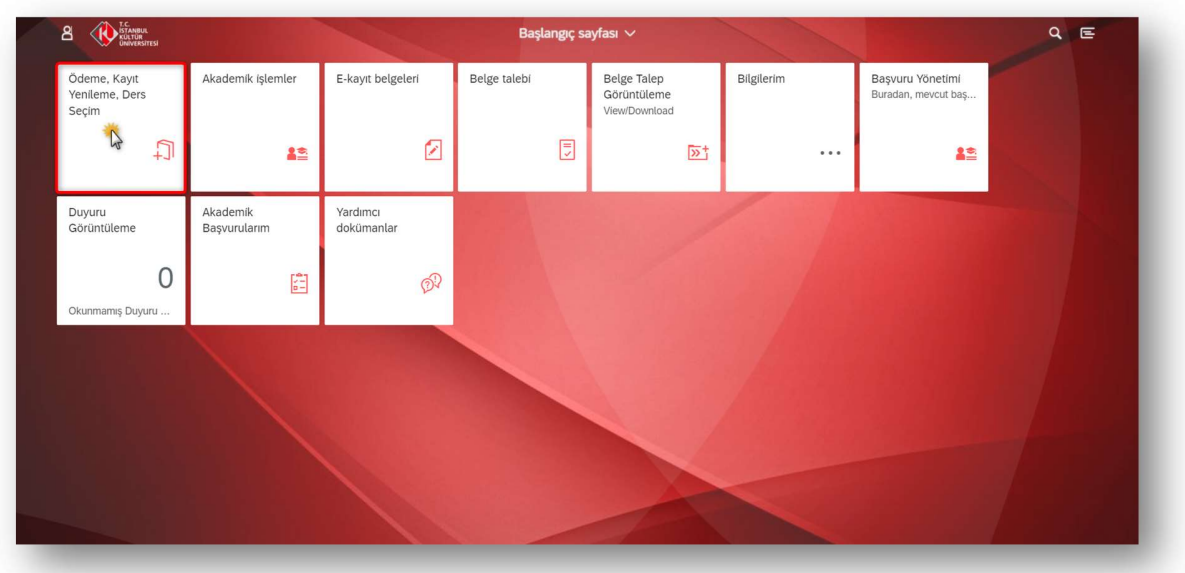

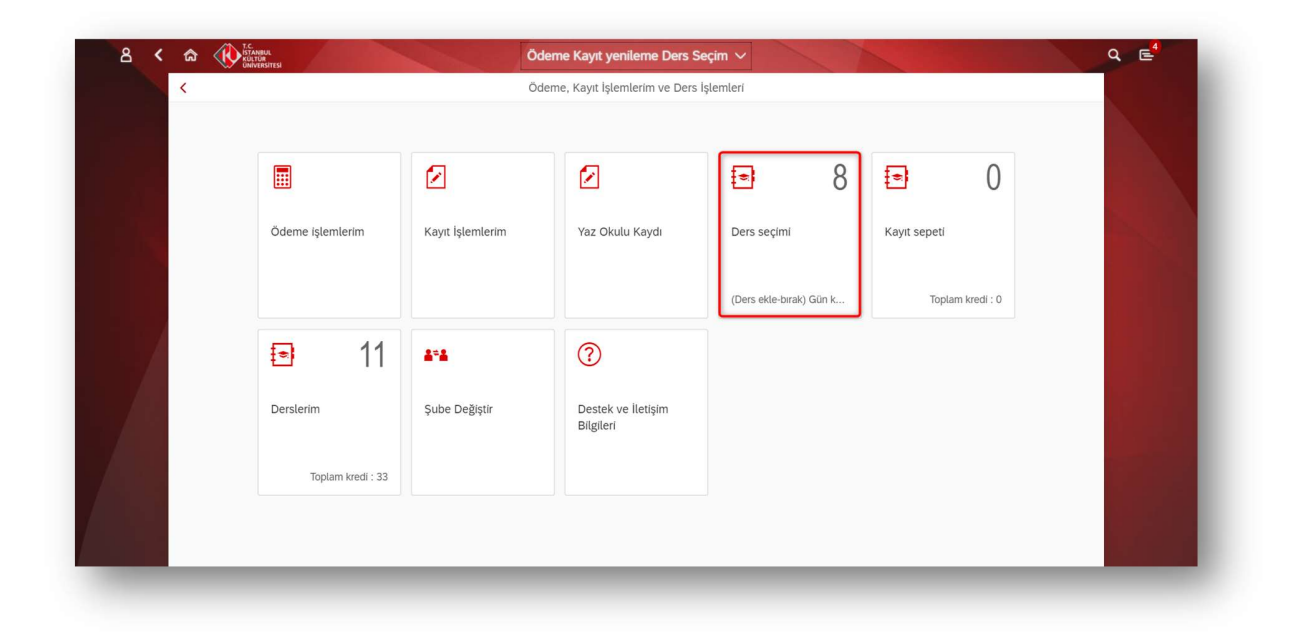

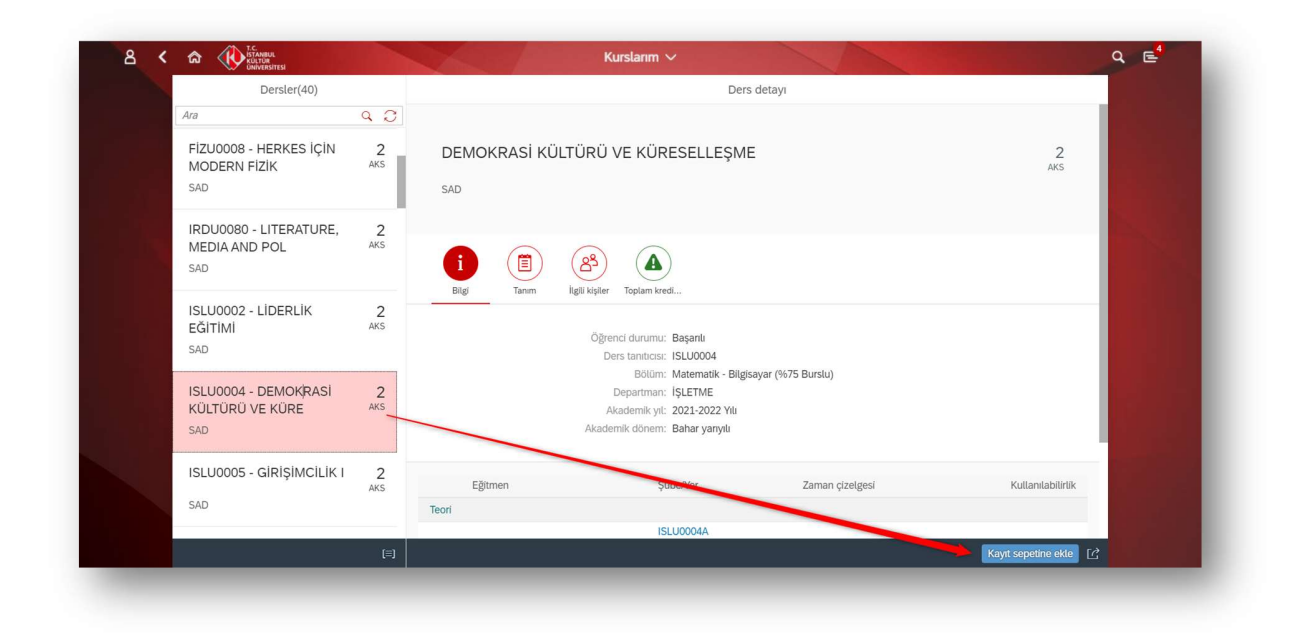

Ders ekleme-bırakma döneminde ders alma döneminde seçmiş olunan dersleri Derslerim Uygulamasında görüntülenmektedir. Bırakmak istenilen dersler seçilerek kayıt sepetine gönderirken aşağıdaki kontroller yapılmaktadır:

- Öğrenci daha önce F almış olduğu bir dersi bırakamaz.
- Öğrenci daha önce çekilmiş olduğu dersi bırakamaz.
- Öğrenci yarıyıl tekrarında olan C-,D+,D,D- notlarını almış olduğu dersleri bırakamaz
- Öğrenci fiziki dönemi 1 ise, eğitim planındaki 1. Yarıyıl derslerini, 2 ise eğitim planındaki 2. Yarıyıl derslerini bırakamaz. (Sadece ÖSYS, Özel Yetenek, YÖS sınavı ve 17. madde ile gelen öğrenciler için geçerlidir.)
- Öğrenci Minimum-Maksimum Kredi kontrolleri dahilinde şube değişimi yapabilecektir.

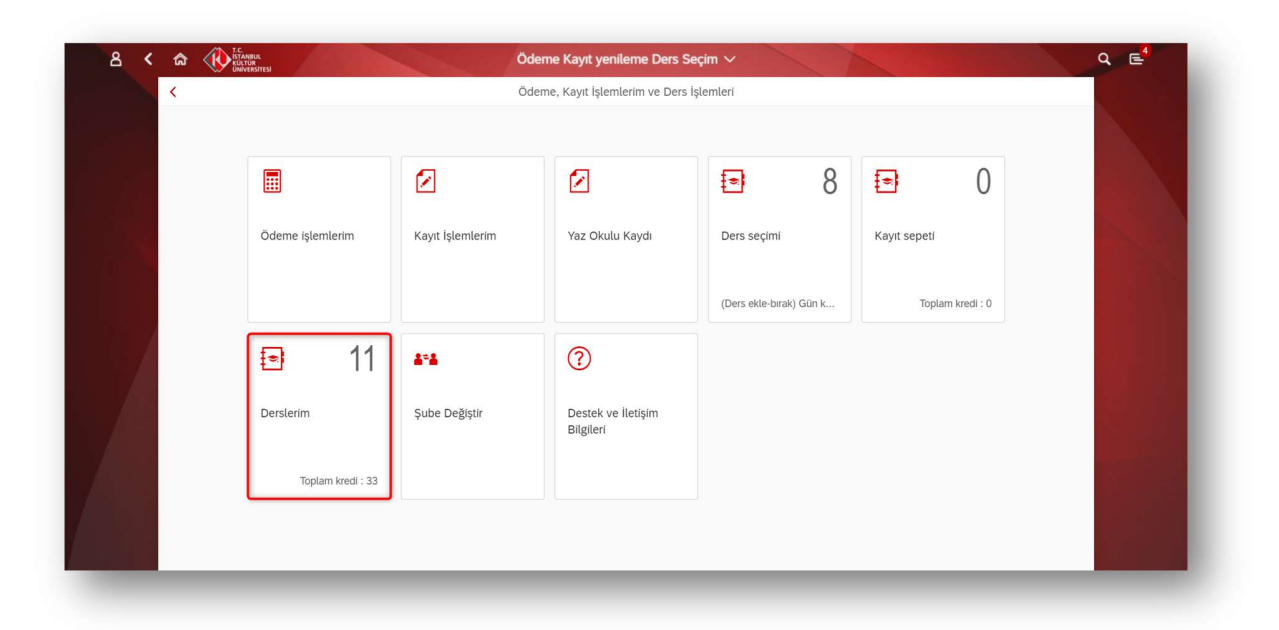

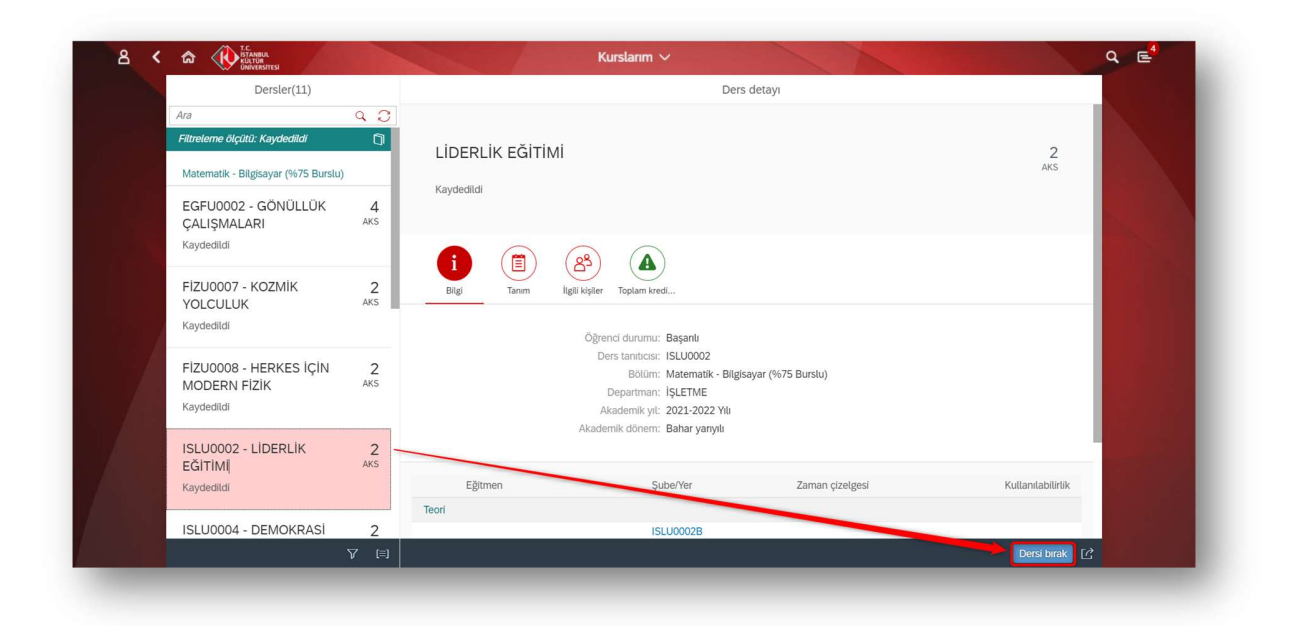

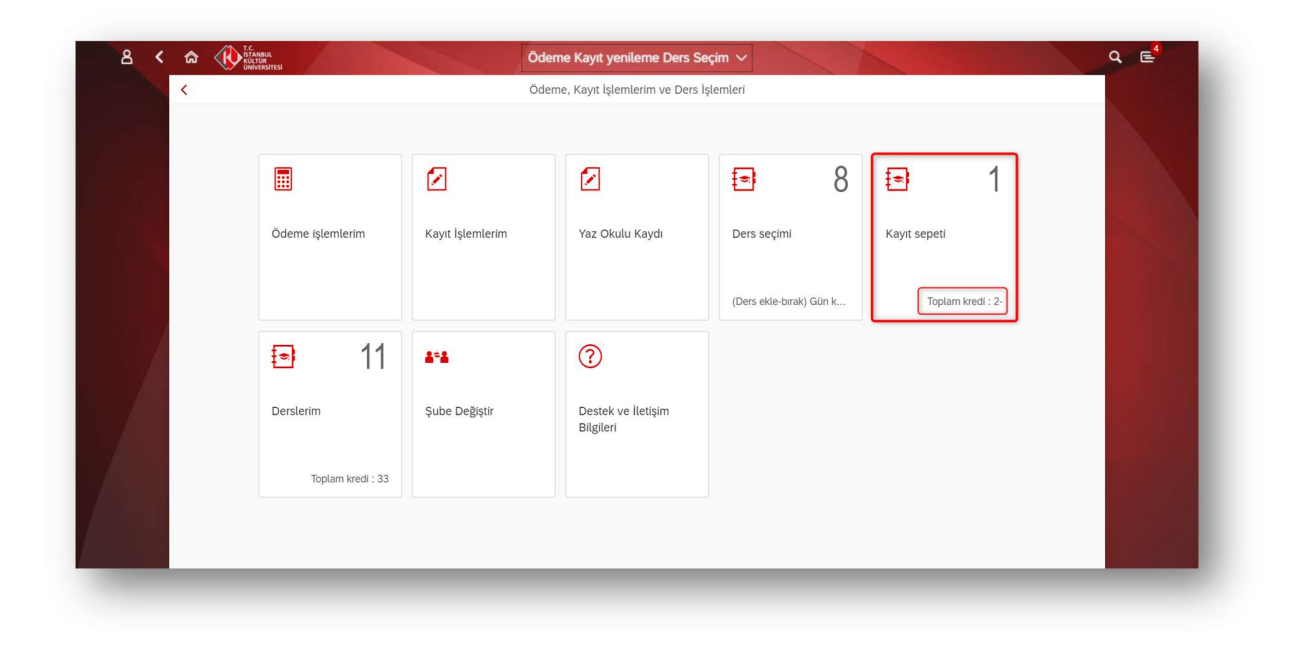

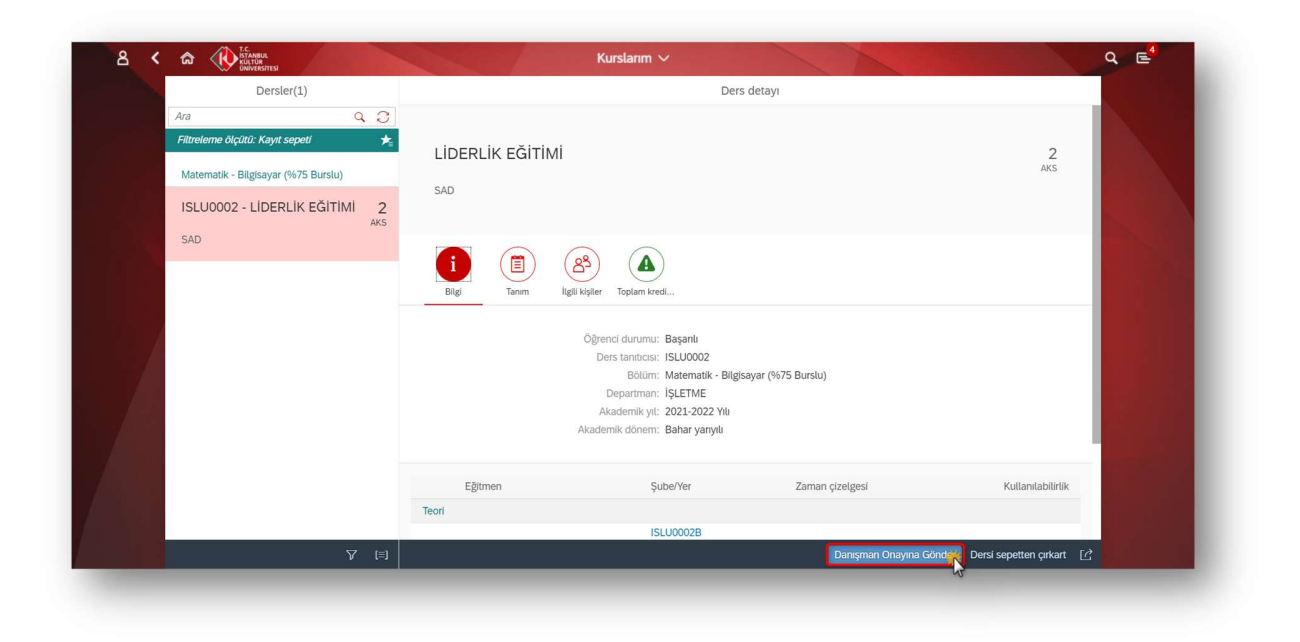

## SAP Fiori "Şube Değiştir" Uygulaması

- Şube değişikliği yalnızca akademik takvimde belirtilen Ders ekleme-bırakma dönemi içerisinde yapılmaktadır. Bu dönem dışında şube değişiklikliği yapılamamaktadır.<br>
- Şube Değiştir uygulaması üzerinden şube değiştirme işlemi gerçekleştirilmektedir.
- 
- Öğrenci Minimum-Maksimum Kredi kontrolleri dahilinde şube değişimi yapabilecektir.

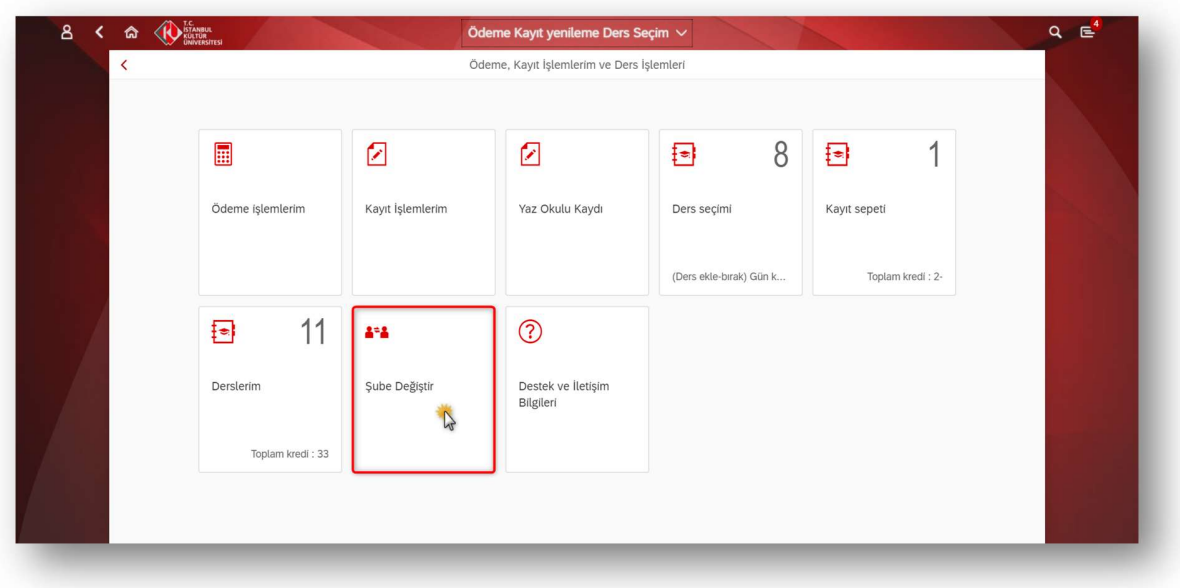

İstenilen şube seçilip kaydet butonuna basılmalıdır.

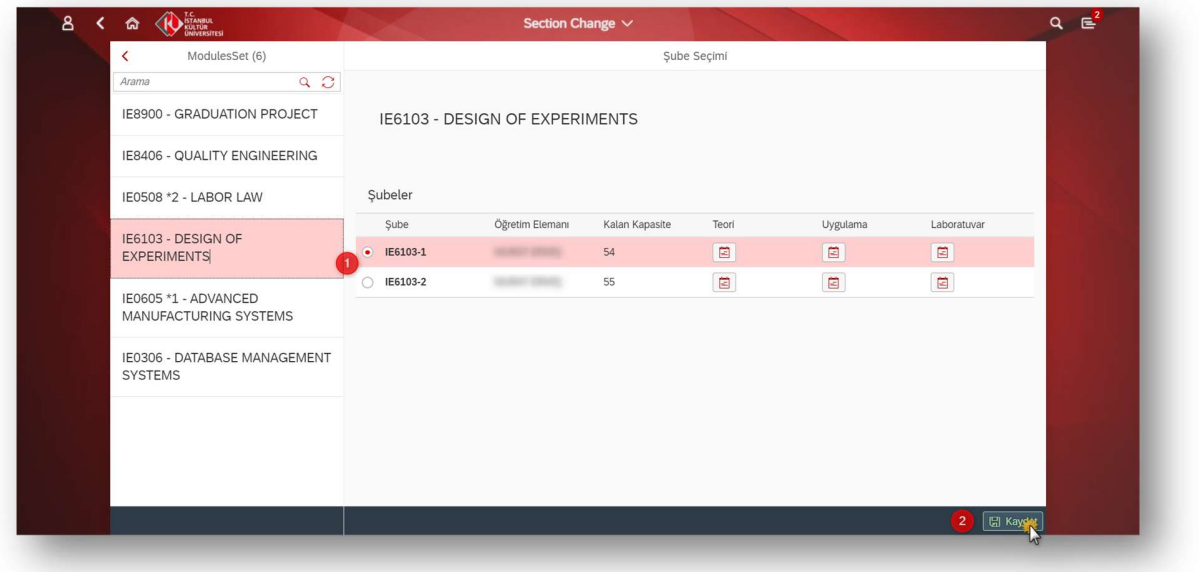

Teori/Uygulama/Laboratuvar dersleri ile ilgili bilgiler buradan görüntülenebilmektedir.

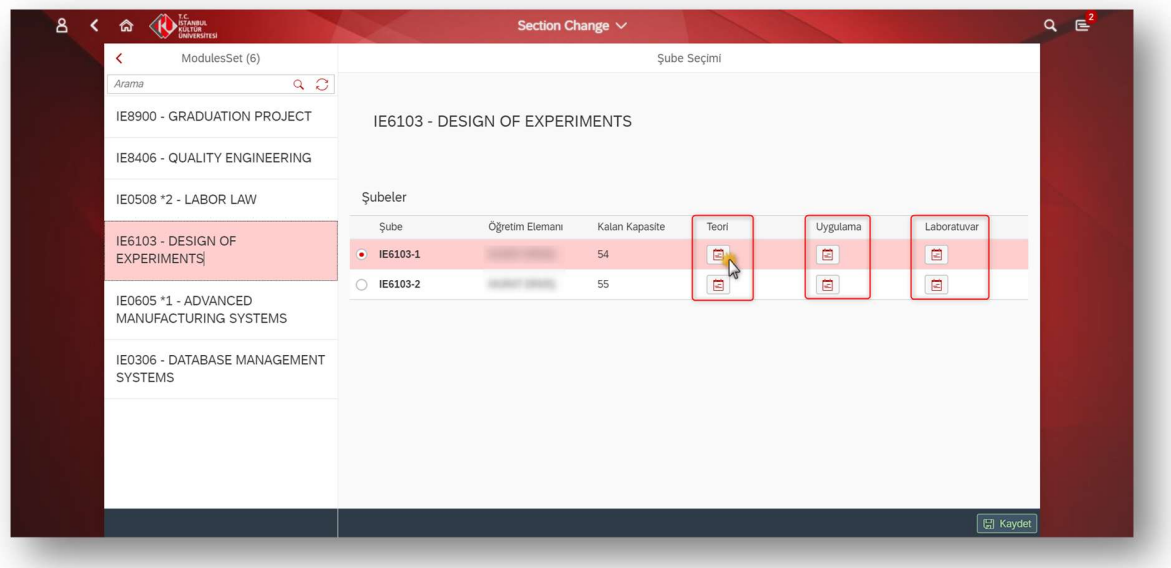

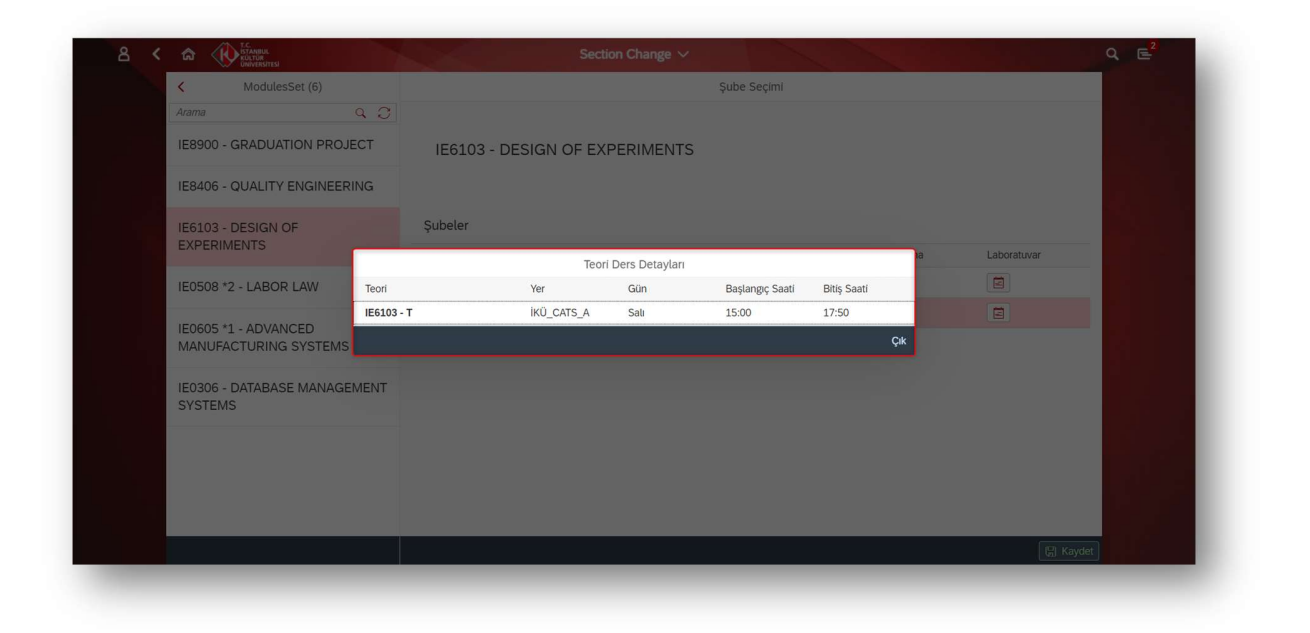